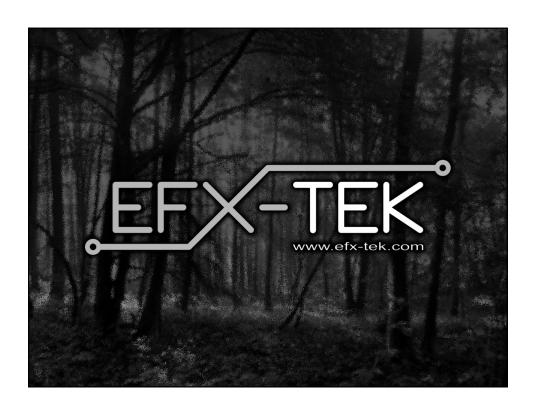

# **Prop-2 Programming Basics**

### Team EFX

teamefx@efx-tek.com www.efx-tek.com

### Why Use a Microcontroller?

- No off-the-shelf product exists that meets the requirements of your application
- Off-the-shelf product is price-prohibitive
- Control requirement will evolve
- You're an OEM with several products and want to simplify control inventory
- Custom control = Unique product

#### Microcontroller Essentials

- A microcontroller is a "computer on a chip"
- Handles Input, Processing (instructions), and Output
- Flexible I/O (Input-Output) structure
- Advanced microcontrollers offer simple and sophisticated I/O control

#### The BASIC Stamp® Microcontroller

- Single-Board-Computer
- Handles Input, Processing (instructions), and Output
- Flexible I/O (Input-Output) structure
- Simple and Sophisticated I/O commands
- Program storage is non-volatile
  - will not be lost when power removed
- Programming Language: PBASIC
  - specialized, yet easy-to-use variant of BASIC

### The BASIC Stamp Microcontroller

BASIC
Beginner's
All-purpose
Symbolic
Instruction
Code

### The BASIC Stamp Microcontroller

Parallax
Beginner's
All-purpose
Symbolic
Instruction
Code

## Prop-1/Prop-2 Tech Specs

|                               | Prop-1      | Prop-2      |
|-------------------------------|-------------|-------------|
| Speed (instructions / second) | ~2,000      | ~4,000      |
| Input / Output Connections    | 8           | 16 + Serial |
| RAM Variables (bytes)         | 14* + 2     | 26 + 6      |
| Program Memory (bytes)        | 256         | 2048        |
| Program Length (instructions) | ~80         | ~500        |
| PBASIC Commands               | 32          | 42          |
| Programming Connection        | Serial 4.8k | Serial 9.6k |

# **Prop-2 Controller**

- 9 to 24 vdc input
- TTL I/O, and high-current (Vin) outputs
- Program with BASIC Stamp Editor, v2.1+

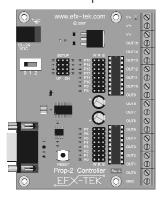

### **Parallax BASIC Stamp Editor**

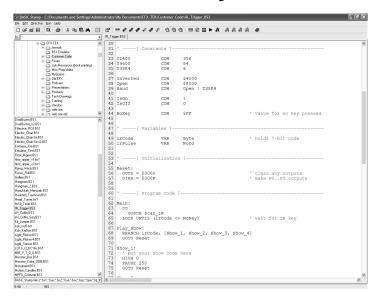

# MacBS2 Editor (3rd Party Software)

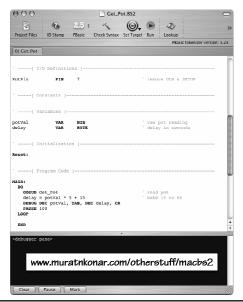

### **Prop-2 Programming**

Name PIN PinNum

Name CON SomeValue

Name VAR Type

**PIN**, **CON**, and **VAR** are used to give <u>meaningful</u> names to I/O pins, to constant values, and to variables.

Pir PIN 14
IsOn CON 1
pntr VAR Byte

### **Prop-2 Variable Types**

Variables used to store values that change. All variables are cleared to zero on reset and are lost when power is removed.

**Bit** : (0 to 1)

**Nib**: 4 bits (0 to 15)

**Byte**: 8 bits, 2 nibs (0 to 255)

**Word**: 16 bits, 4 nibs, 2 bytes (0 to 65,535)

### **Prop-2 Programming**

#### HIGH Pin

**HIGH** is used to make an I/O pin an output and set it to a high (+5 vdc) state.

HIGH 0

Better example:

HIGH Eyes

' eyes on

### **Prop-2 Programming**

#### LOW Pin

**LOW** is used to make an I/O pin an output and set it to a low  $(O \ vdc)$  state.

LOW 0

Better example:

LOW Eyes

' turn off

### **Prop-2 Programming**

#### PAUSE Period

**PAUSE** is used to suspend program operation for the specified period (in milliseconds; 1/1000 second). After the **PAUSE**, program operation is automatically resumed.

PAUSE 1000

' hold for 1 second

### **Prop-2 Programming**

#### GOTO Label

**GOTO** is used to redirect the program to the specified program label.

GOTO Main ' back to Main

## **Prop-2 Example**

Led PIN 8 'LED is connected to P8

→ Main:

HIGH Led 'turn LED on
PAUSE 500 'hold for 1/2 second
LOW Led 'turn LED off
PAUSE 500 'hold for 1/2 second
GOTO Main 'back to Main

#### **Prop-2 Programming**

#### IF Condition THEN Label

**IF-THEN** is used to redirect the program to the a specified program label if the <u>condition</u> evaluates as True.

#### Main:

```
IF (Pir = IsOff) THEN Main
```

When using PBASIC 2.5, the Prop-2 also supports **IF-THEN-ELSE-ENDIF**.

#### Prop-2 Example (Triggered Flasher)

```
Pir PIN 14
Led PIN 8
IsOff CON 0
```

#### Main:

```
IF (Pir = IsOff) THEN Main ' wait for PIR activity
HIGH Led ' turn LED on
PAUSE 500 ' hold for 1/2 second
LOW Led ' turn LED off
PAUSE 500 ' hold for 1/2 second
GOTO Main ' back to Main
```

#### Prop-2 Example (Triggered Event & Delay)

```
MatSw
      PIN
              14
Valve PIN
              8
No
       CON
 IF (MatSw = No) THEN Main ' wait for "victim"
                           ' 3 second pre-delay
 PAUSE 3000
 HIGH Valve
                            ' lift prop
 PAUSE 5000
                            ' hold for 5 seconds
                           ' retract prop
 LOW Valve
 PAUSE 20000
                           ' 20 second post-delay
                           ' back to Main
 GOTO Main
```

### Prop-2 Programming (Advanced)

```
FOR Var = StartVal TO EndVal
NEXT
```

**FOR-NEXT** is used to repeat a section of code for a specific number of iterations.

```
FOR cycles = 1 TO 10
   ' statement(s)
NEXT
```

### Prop-2 Example (Triggered Chaser)

```
MatSw PIN 14
No CON 0
pinNum VAR Nib

Main:

IF (MatSw = No) THEN Main 'wait for "victim"

FOR pinNum = 8 TO 13 'cycle through trainer LEDs
HIGH pinNum 'turn selected pin on
PAUSE 100 'hold for 0.1 second
LOW pinNum 'turn selected pin off
NEXT
GOTO Main 'back to Main
```

### Prop-2 Programming (Advanced)

#### RANDOM Variable

**RANDOM** is used to generate the next pseudo-random value in *variable*.

RANDOM timer

#### Prop-2 Example (Random Pre-Event Delay)

```
MatSw
       PIN
               14
Valve PIN
       CON
               0
       VAR
               Word
timer
delay
       VAR
               Word
Main:
 RANDOM timer
                             ' stir random generator
 IF (MatSw = No) THEN Main ' wait for "victim"
 delay = timer // 5 + 1
                              ' create delay, 1 to 5 seconds
 delay = delay * 1000
                              ' convert to milliseconds
                            ' hold for random delay
 PAUSE delay
                              ' open solenoid to lift prop
 HIGH Valve
                              ' hold for 5 seconds
 PAUSE 5000
                              ' retract prop
 LOW Valve
                              ' 20 second post-delay
 PAUSE 20000
  GOTO Main
                              ' back to Main
```

#### Prop-2 Programming (Advanced)

RCTIME Pin, Mode, Variable

**RCTIME** is used to read a variable resistance (e.g., potentiometer, photo-resistor, etc.). Mode defines the RC circuit configuration.

RCTIME Dial, 1, level

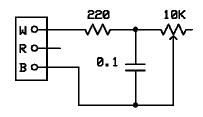

### Prop-2 Example (Light-Activated Chaser)

```
15
                                      ' light sensor
LSense PIN
level VAR
                   Word
                                     ' light level
pinNum VAR
                   Nib
Main:
  DO
   HIGH LSense
                                      ' charge capacitor
                                      ' for 5 x R x C (min)
   RCTIME LSense, 1, level 'get current light level
  RCTIME LSense, 1, level get cullon LDOP UNTIL (level > 150) ' wait for dark

FOR pinNum = 8 TO 13 ' cycle through trainer LEDs

HIGH pinNum ' LED on
    PAUSE 100
                                      ' hold 0.1 second
                                      ' LED off
    LOW pinNum
  NEXT
  GOTO Main
                                      ' back to Main
```

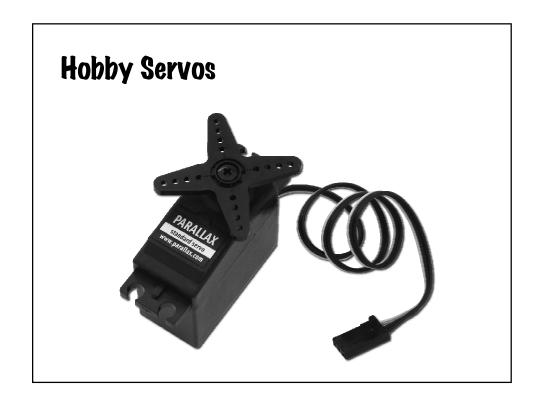

#### Servo Control

- 5 vdc power input (nominal)
- 1.0 ms to 2.0 ms (typical) control pulse
- Refresh every 20 ms (nominal)

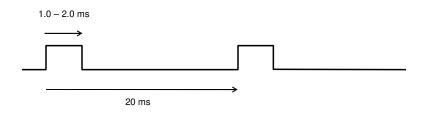

### Prop-2 Programming (Advanced)

#### PULSOUT Pin, Period

**PULSOUT** is used to generate a pulse on an I/O pin. The output state will be inverted for the specified period (in 2  $\mu$ s units).

PULSOUT Servo, 750 ' 1.5 ms pulse (center servo)

#### Prop-2 Example (Servo Direct)

```
Servo PIN
                             ' servo position
pos
       VAR
              Word
delay VAR
            Nib
Setup:
                         ' P0 is output, all others inputs
 LOW Servo
 FOR pos = 500 TO 1000 STEP 4 ' sweep left-to-right
  FOR delay = 1 TO 3 ' hold position PULSOUT Servo, pos ' refresh servo
     PAUSE 20
   NEXT
 NEXT
                   ' back to Main
 GOTO Main
```

#### Prop-2 Programming (Advanced)

#### SEROUT Pin, Baudmode, [Data]

**SEROUT** is used to transmit asynchronous serial data on an I/O pin at the specified baud rate and mode.

```
SEROUT Lcd, Baud, ["Props are FUN!"]
```

### Prop-2 Example (RC-4 Control)

```
ТX
       PIN
               14
MatSw
       PIN
Baud
        CON
                $8000 | 6
                               ' OT38400
       CON
No
                0
idx
        VAR
               Nib
lights VAR
               Byte
delay
       VAR
               Byte
lotto
       VAR
               Word
Main:
  FOR idx = 1 TO 3
   RANDOM lotto
                               ' stir random generator
  NEXT
  SEROUT TX, Baud, ["!RC4", %00, "X"]
  IF (MatSw = No) THEN Main ' wait for "victim"
                               ' randomize lights
  lights = lotto.NIB0
  SEROUT TX, Baud, ["!RC4", %00, "S", lights]
  delay = lotto // 201 + 50 ' create 50 to 250 ms delay
                               ' hold lights
  PAUSE delay
                               ' back to Main
  GOTO Main
```

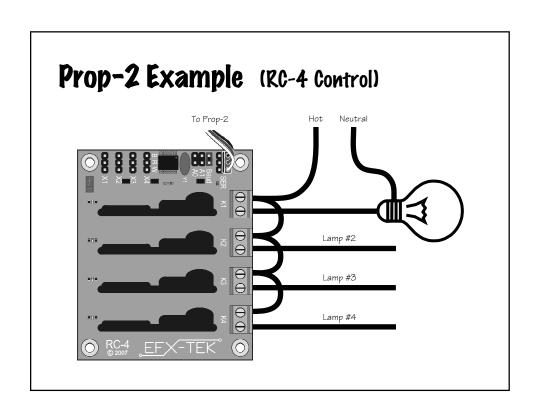

#### Prop-2 Programming (Advanced)

#### GOSUB Label ... RETURN

**GOSUB** is used to redirect the program to the specified code section that ends with **RETURN**, which sends the program back to the line that follows the calling **GOSUB**.

#### Prop-2 Example (Timer Subroutine)

```
PIN
  Led
          VAR
                   Byte
  Main:
    HIGH Led
                                     ' Led on
                                     ' set timer for 2.3 seconds
    tix = 23
    GOSUB Run_Timer
                                     ' start the timer
' Led off
   LOW Led
                                     ' set timer for 0.7 seconds
' start the timer
    GOSUB Run_Timer
    GOTO Main
→ Run_Timer:
   DO WHILE (tix > 0)
                                   ' check for end of timer
     PAUSE 100
                                    ' hold for 1 tic (0.1 secs)
      tix = tix - 1
                                     ' update tix count
                                     ' re-check for end of timer ' go back to main program
    LOOP
   - RETURN
```

#### Prop-2 Example (Timer Subroutine)

```
Led
         PIN
 tix
         VAR
                 Byte
 Main:
                                  ' Led on
   HIGH Led
   tix = 23
                                  ' set timer for 2.3 seconds
                                  ' start the timer
' Led off
   GOSUB Run_Timer
   LOW Led
                                  ' set timer for 0.7 seconds
' start the timer
   GOSUB Run_Timer -
  ► GOTO Main
→ Run Timer:
                                  ' check for end of timer
   DO WHILE (tix > 0)
    PAUSE 100
                                  ' hold for 1 tic (0.1 secs)
     tix = tix - 1
                                  ' update tix count
                                  re-check for end of timer
   LOOP
                                  ' go back to main program
  - RETURN
```

## **Prop-2 Programming — Review**

#### Essentials

```
PIN, CON, VAR
HIGH Pin
LOW Pin
PAUSE Period
GOTO Label
IF Condition THEN Label
FOR Variable = StartVal TO EndVal ... NEXT
```

#### Advanced

```
RANDOM Variable
RCTIME Pin, Mode, Variable
PULSOUT Pin, Period
SEROUT Pin, Baudmode, [Data]
GOSUB Label ... RETURN
DO Statements LOOP
```

### **Prop-2 Programming – More**

#### Additional Instructions

```
DEBUG Data, ...

DATA {@Location,} {Word} Value, ...

READ Location, {Word} Variable {, Variable, ...}

PWM Pin, Duty, Cycles

FREQOUT PIn, Duration, Freq1 {, Freq2}

SERIN Pin, Baudmode, [Variable, ...]

TOGGLE Pin
```

#### Advanced Programming Techniques

Learn to use DIRS and OUTS for I/O setup and control

Master the // (modulus) operator

Learn to use \*\* and /\* to multiply by fractional values

Learn to use ON Variable GOSUB Label... for state-driven programs

#### Contact

- www.efx-tek.com
- teamefx@efx-tek.com
- 916-616-1658
- shop.efx-tek.com
- forums.efx-tek.com